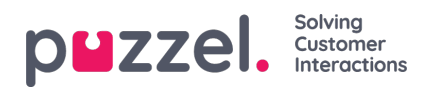

## **Sosiale meldinger**

Denne delen beskriver trinnene for å legge til og konfigurere en kanal for sosiale medier. Hvis du har vår gamle sosiale løsning, kan du også finne en artikkel som forklarer hvordan du kan migrere til vår nye interne løsning.

- [Migrering](https://help.puzzel.com/product-documents/user-guide/puzzel-contact-centre/puzzel-social-media/social-messaging/migrating) fra gammel sosial løsning
- [Administrasjonsinnstillinger](https://help.puzzel.com/product-documents/user-guide/puzzel-contact-centre/puzzel-social-media/social-messaging)
- [Legger](https://help.puzzel.com/product-documents/user-guide/puzzel-contact-centre/puzzel-social-media/social-messaging/adding-a) til en ny kilde til sosiale medier
- Widget for sosiale [meldinger](https://help.puzzel.com/product-documents/user-guide/puzzel-contact-centre/puzzel-social-media/social-messaging/social-0)
- Sosial [meldingsapplikasjon](https://help.puzzel.com/product-documents/user-guide/puzzel-contact-centre/puzzel-social-media/social-messaging/social) Oppsett
- [Funksjonell](https://help.puzzel.com/product-documents/user-guide/puzzel-contact-centre/puzzel-social-media/social-messaging-5) oversikt